# **Quantitative Research Methods for STEM Education Scholars Program**

# **Accessing the Application Portal**

#### **STEP 1: Follow the link to the application portal**

- For the active link, visit the **[Application page](https://education.umd.edu/academics/departments/hdqm/research/nsf-qrm-scholars-program#application) on our website.**
- Once you've clicked on the link, you should see a page that looks like the image below
	- For those using screen readers, the image below shows a page split in half. On the left, the details of the current application are given. On the right, there is a header labeled "Application Tools", beneath which is a button that says "Submit Application".
- Click the button that says "Submit Application".

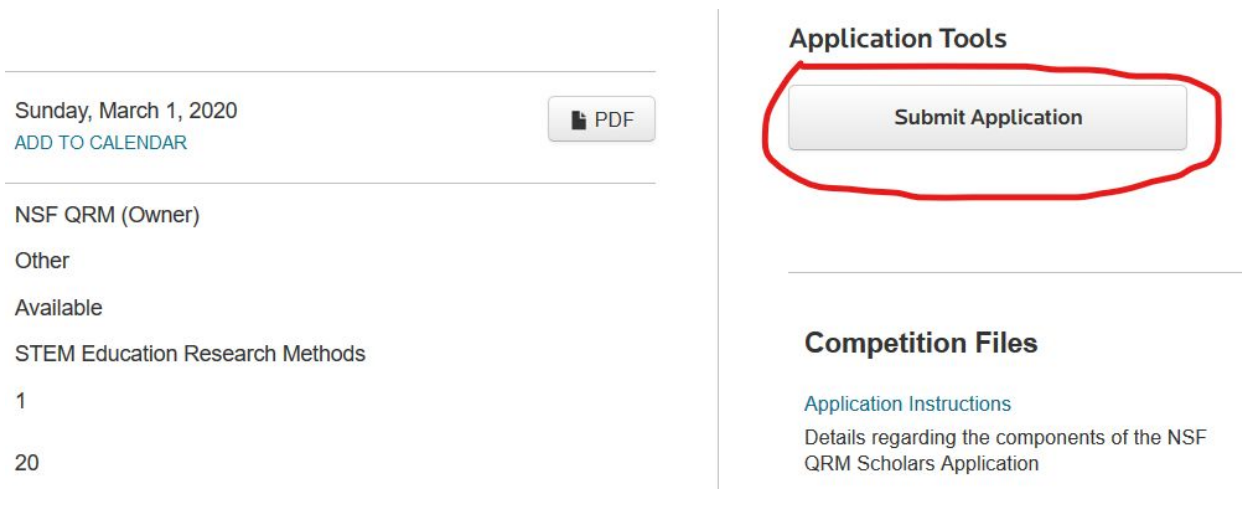

## **STEP 2: Register Your New Account**

- You should be navigated to a page that shows two options: on the top, there will be a box that says "Login for University of Maryland Users", and beneath that, there will be a box that says "Login for Other Users".
- At the bottom of the box that says "Login for Other Users", there is a button that says "Register".
- Click on the button to register.

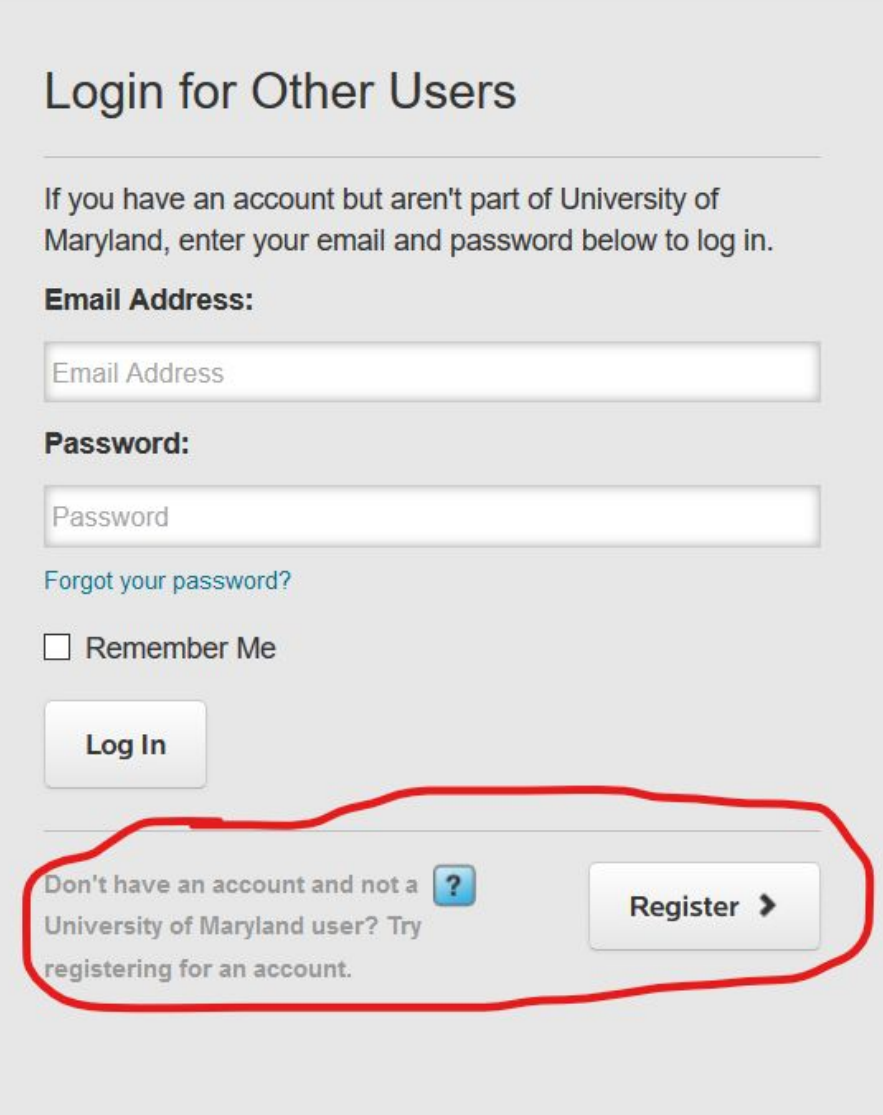

#### **STEP 3: ENTER YOUR ACCOUNT DETAILS**

- A pop-up screen will open in your browser and will ask you to enter your account details, including your name, email address, and password.
- When you click "I'm not a robot", you will be prompted to solve "reCAPTCHA" puzzle.
- Finally, click the "Create Account" button to create your account, and a confirmation will be sent to your email.

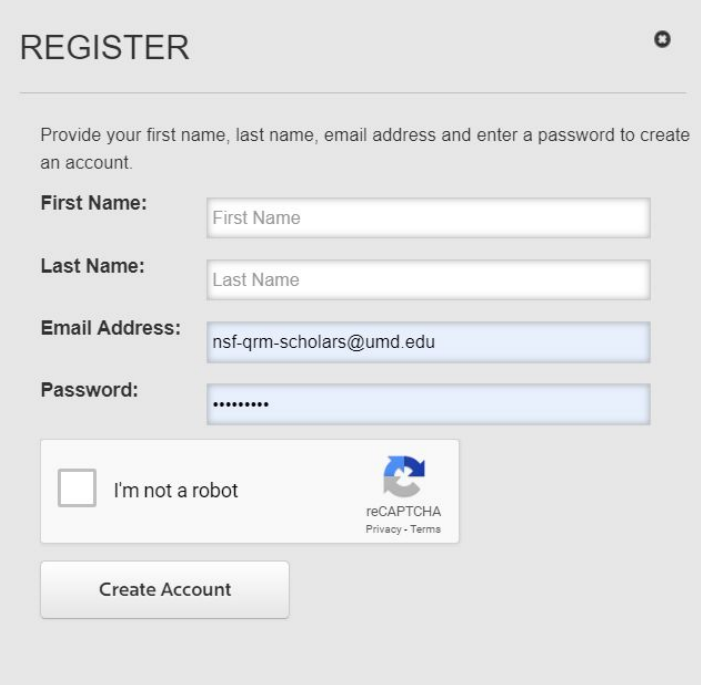

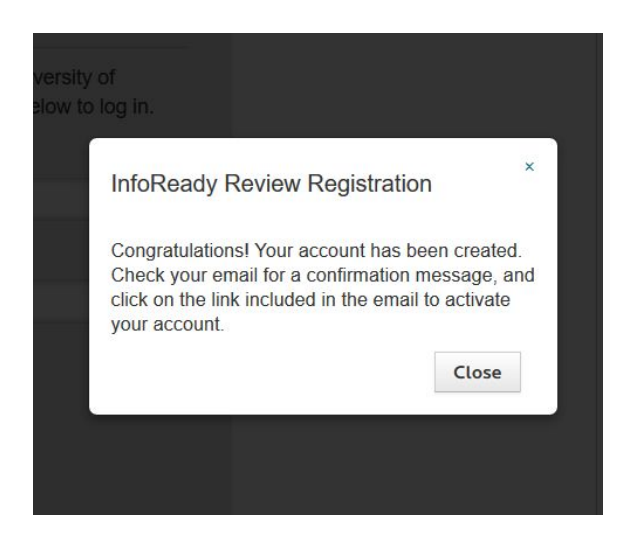

Applicatio

b your browser

#### **STEP 4: CONFIRM YOUR ACCOUNT VIA EMAIL**

- You should receive an email to the account you listed during registration with the subject line "InfoReady Review - Registration Successful" from support@inforeadyreview.com (account owner Hana Kabashi).
- Click on the "Confirm Account" button in the body of the email.

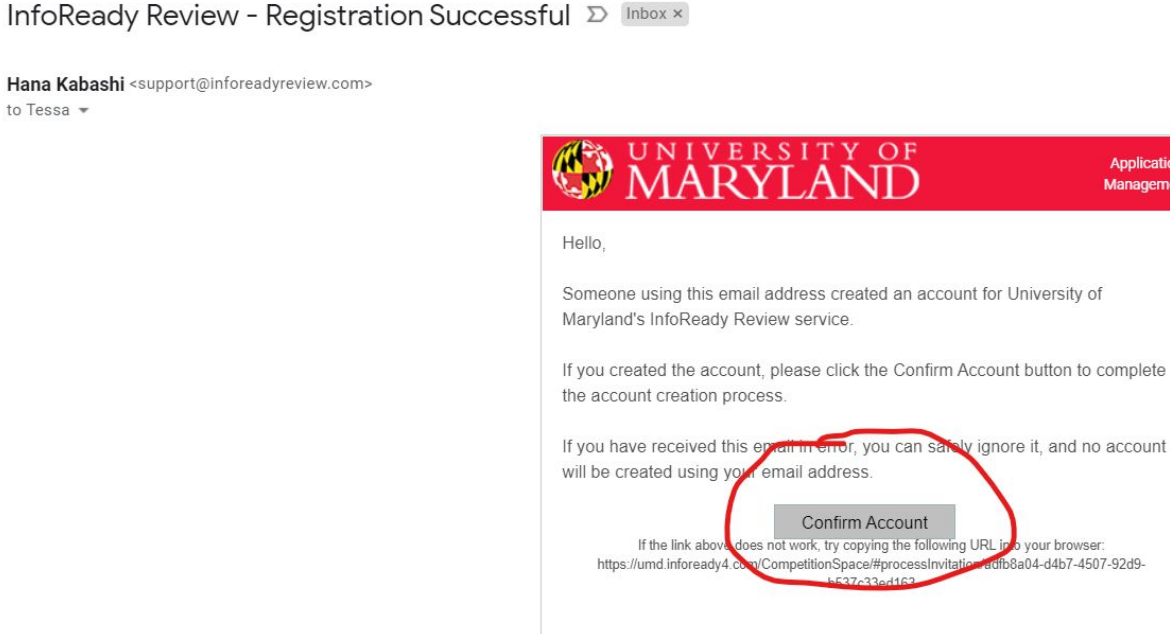

### **STEP 5: RETURN TO THE PAGE FROM STEP 2 & LOGIN**

- Return to the page from Step 2 and enter your new account information in the "Login for Other Users" section of the page.
- You may need to re-enter the link from Step 1 (see our [Application page](https://education.umd.edu/academics/departments/hdqm/research/nsf-qrm-scholars-program#application) on our website for the current link) to access the application.
- Enter your information into the application system as described in the Application Instructions document on our Application page.

#### **STEP 6: SAVE OR SUBMIT YOUR APPLICATION**

- If you would like to save your application and return to it later, you will have the option to click "Save as Draft" at the very end of the application screen. You will be able to access your application later by returning to your account and clicking "Manage" in the options ribbon at the top of the application portal page.
- If you are ready to submit your application, you can do so by clicking "Submit Application" at the bottom of the application screen. All components of the application are required, and you may be prompted to fill in any missing information before you are able to submit.

#### **Acknowledgement of**

#### **Program Requirements**

By submitting this application, I acknowledge that I am aware that if I am accepted and choose to join the Program, I will be required to engage in the following Program activities:

- Attend the week-long Summer Institute on-site at University of Maryland, College Park (Aug. 16-21, 2020);
- Present at the 1-day Capstone Conference on-site at University of Maryland, College Park (Aug. 2021, date TBD);
- Participate in 8 online live-stream workshops throughout the year (dates TBD; workshops range from 1-3 days):
- Attend online monthly check-in calls with my Program team, including my Content Area Mentor, my Quantitative Mentor, and my Graduate Student Liaison (dates TBD);
- . Participate in ongoing peer discussions via the moderated online social media group:
- Dedicate sufficient "on-my-own" time to make satisfactory progress on my identified Scholar project throughout the year; and,
- Upon successful completion of the Program, serve as a mentor for Incoming Scholars during the 2021-22 Program year.

Please see our program website for any additional details regarding the above activities.

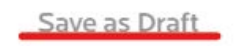

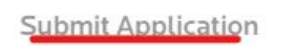

- Before you are able to submit, you must click that you acknowledge the following program requirements:
	- Attend the week-long Summer Institute on-site at University of Maryland, College Park (Aug. 16-21, 2020);
	- Present at the 1-day Capstone Conference on-site at University of Maryland, College Park (Aug. 2021, date TBD);
- Participate in 8 online live-stream workshops throughout the year (dates TBD; workshops range from 1-3 days);
- Attend online monthly check-in calls with my Program team, including my Content Area Mentor, my Quantitative Mentor, and my Graduate Student Liaison (dates TBD);
- Participate in ongoing peer discussions via the moderated online social media group;
- Dedicate sufficient "on-my-own" time to make satisfactory progress on my identified Scholar project throughout the year; and,
- Upon successful completion of the Program, serve as a mentor for Incoming Scholars during the 2021-22 Program year.

## **STEP 7: APPLICATION RECEIPT & REVIEW**

- Once you have submitted your application, you should receive an email confirmation that your application has been received.
- If you have saved your application as a draft but have not submitted by the deadline, your application will not be received by the review committee and will not be reviewed. Incomplete applications will not be accepted, and applications will not be accepted except via the application portal.